## **10 Minutes of Code - Python CODE 10 AMILL BUILDER 2**

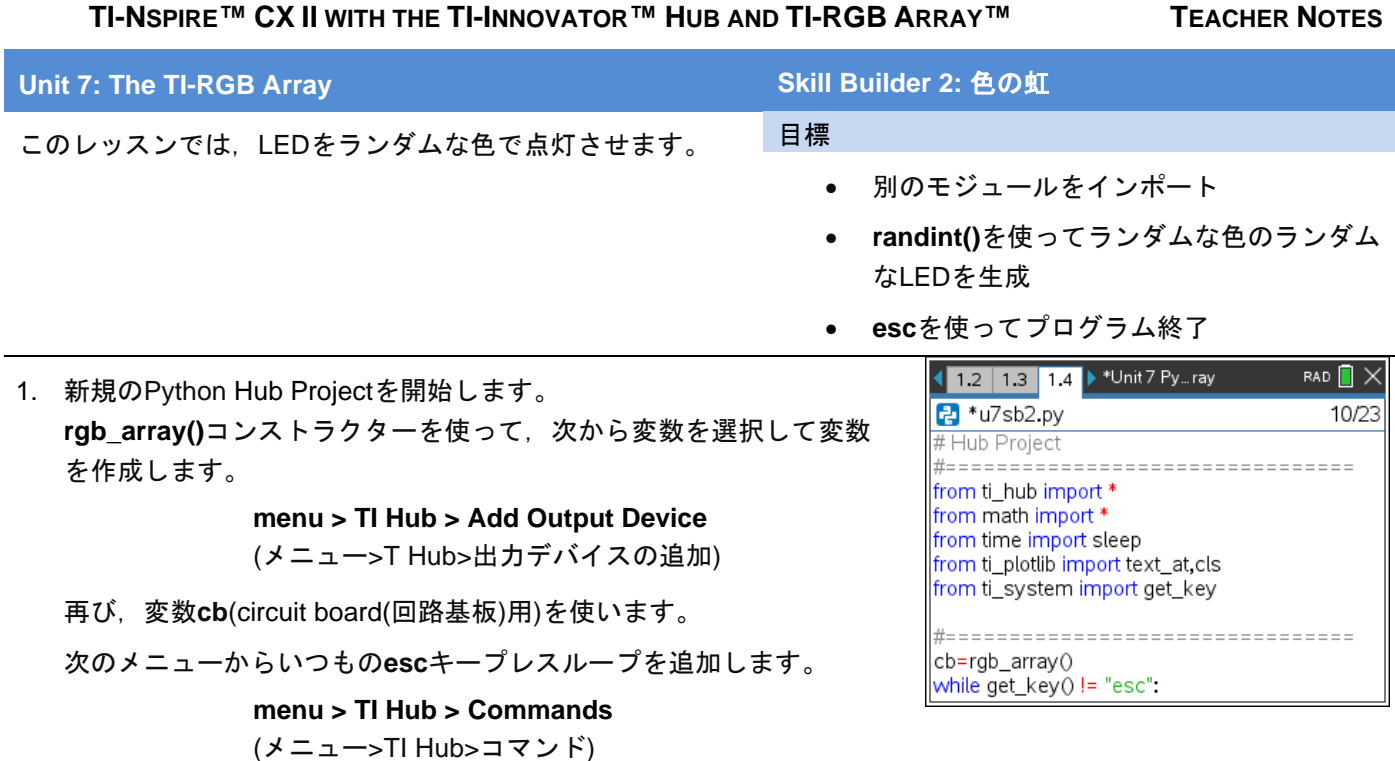

**esc**を押すまでプログラムがループするようにします。

**Teacher Tip:**このレッスンはシンプルですが,素晴らしい視覚効果があります。

2. **randint()**を使って4つのステートメントを記述し,LED番号(0〜15)と red, green, blue(.赤, 緑, 青)の色を表す変数に値を割り当てます。 **randint()**は,プログラム上部のインポートセクションに含まれていな い**random**モジュールにあります。自分で追加する必要があります。 **menu > Random(**メニュー>ランダム)でそのインポートステートメン トを見つけましょう。

次のステップへ進む前に,自分で試してみましょう。

3. TI-RGB Arrayに、次を使ってランダムLEDをランダムな色で点灯させ ます。

## **cb.set(led, r, g, b)**

プログラムを実行してみましょう。ライトの点滅が速すぎる場合は, **cb.set()**ステートメントの後に**sleep()**ステートメントを追加します。

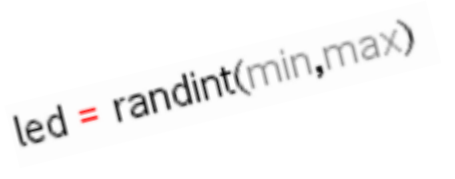

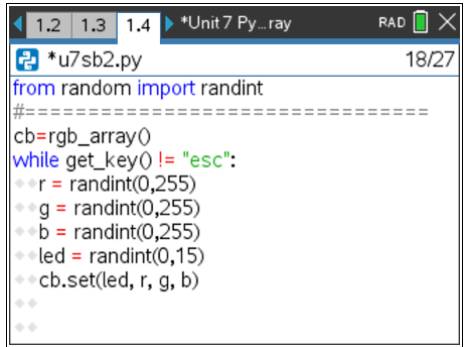

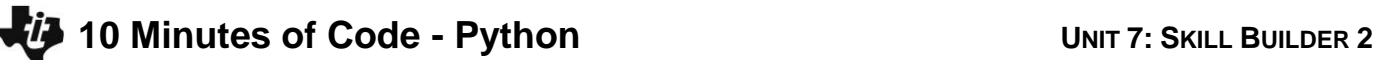

 **TI-NSPIRE™ CX II WITH THE TI-INNOVATOR™ HUB AND TI-RGB ARRAY™ TEACHER NOTES**

4. プログラムの最後で,すべてのLEDをオフにします。

**cb.all\_off()**

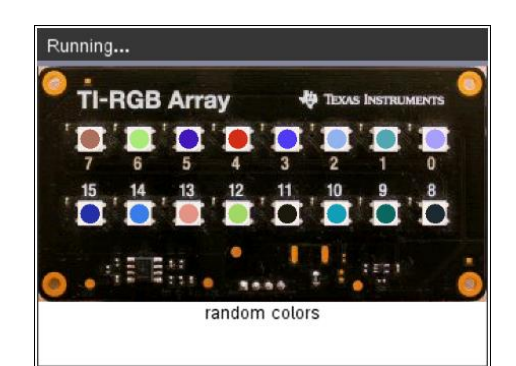

**(demo2.1.gif)**

**Teacher Tip:** 興味深いバリエーションとして,ランダムLEDを点灯するかオフにす るかを決定する5番目のランダム値を追加します。

> $\text{onoff} = \text{randint}(0,1)$  If oneoff ==1: cb.set(…) else: cb.all\_off()

これにより,色付きのライトが点滅します。